Mode d'emploi d'Educonnect pour l'affectation

# Phase définitive d'orientation et d'affectation

- ▶ Phase définitive du 3ème trimestre qui concernent l'orientation (2GT, 2PRO, 2CAP) et l'affectation (filière et lycée).
- ▶ Vœux à saisir entre le 09 mai et le 30 mai
- ▶ Vœux modifiables même après validation (mais avant le 30 mai)

▶ Pour les demandes de dérogation, remplir et communiquer au collège la fiche n°24 « demande d'assouplissement de la carte scolaire » (la demander au professeur principal)

# Mode d'emploi d'Educonnect

▶ Aller sur le site : [https://educonnect.education.gouv.fr](https://educonnect.education.gouv.fr/)

▶ Renseigner les identifiantscommuniquéspar le collège

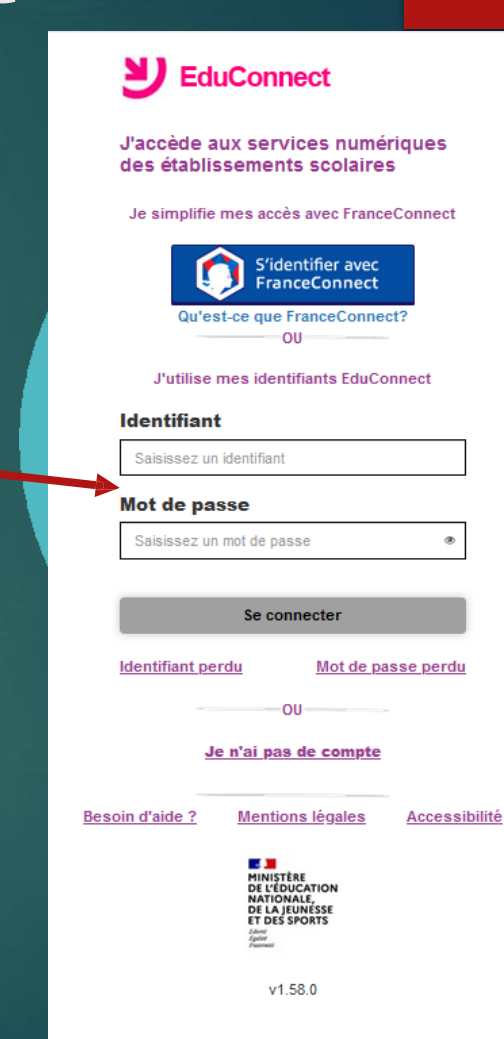

## Si j'ai plusieurs enfants

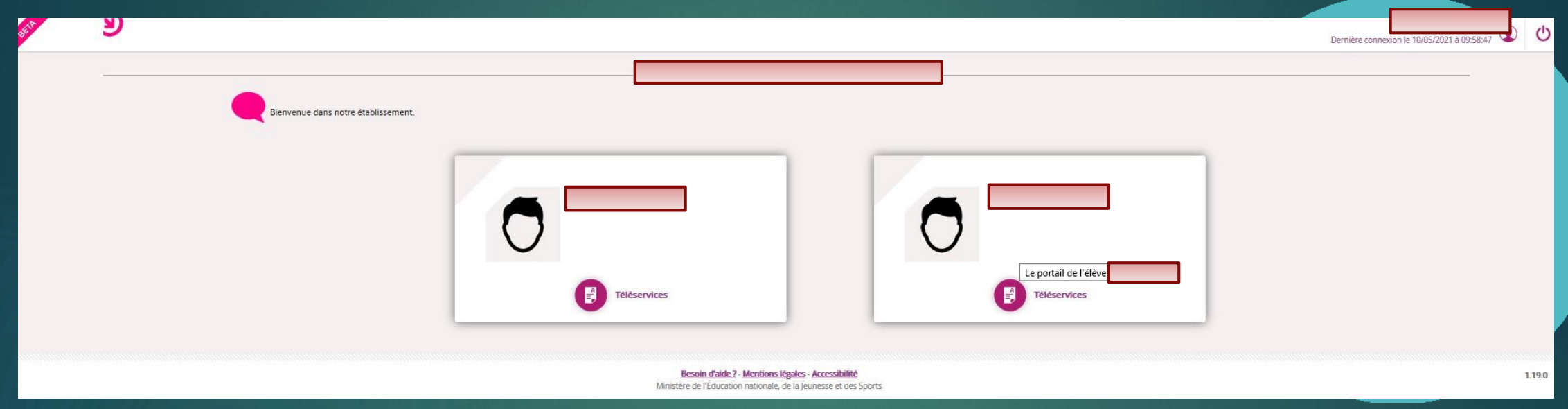

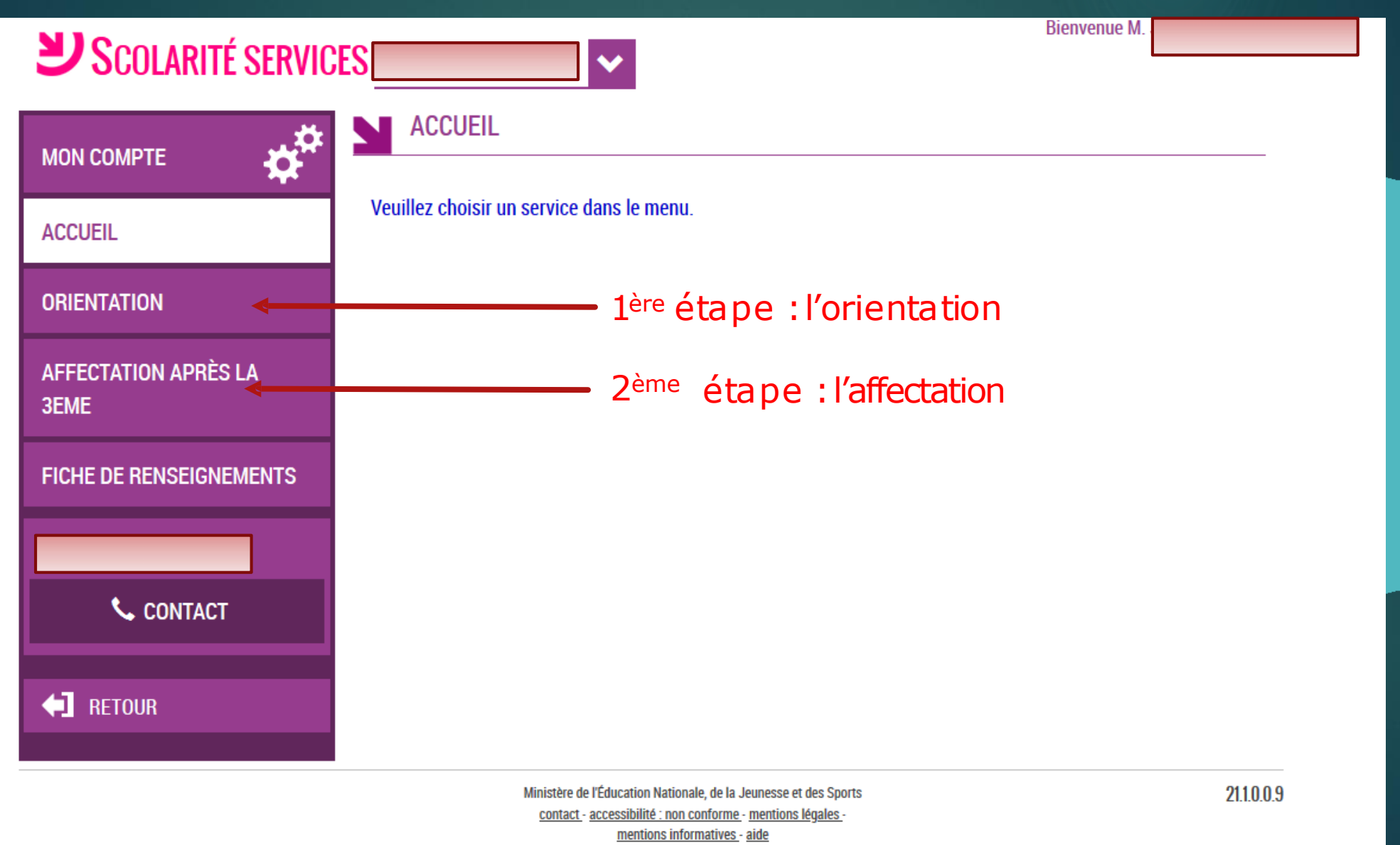

### 1<sup>ère</sup> étape : les vœux d'orientation

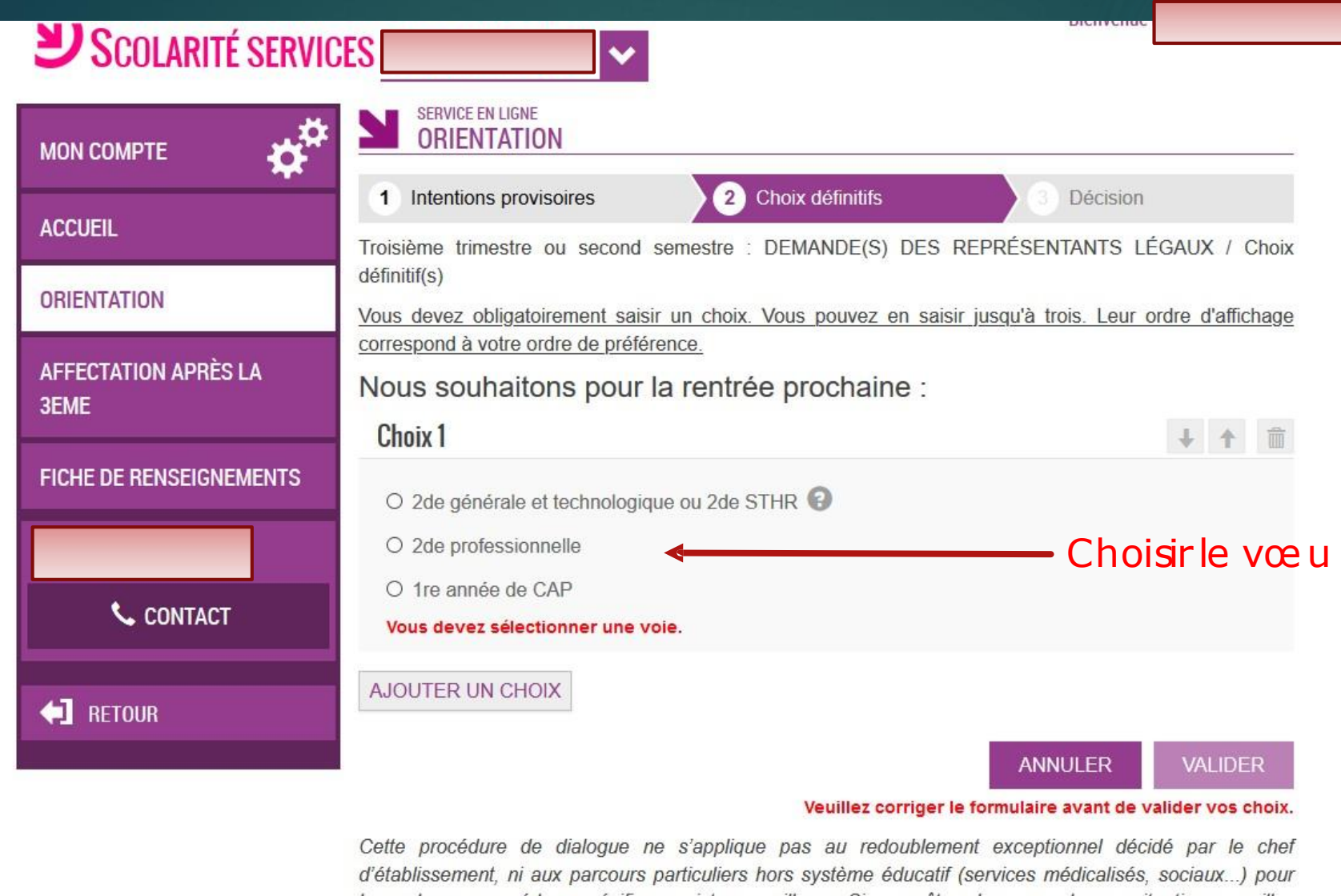

lesquels une procédure spécifique existe par ailleurs. Si vous êtes dans une de ces situations, veuillez contacter le chef d'établissement.

Ministère de l'Éducation Nationale, de la Jeunesse et des Sports contact - accessibilité : non conforme - mentions légales mentions informatives - aide

1

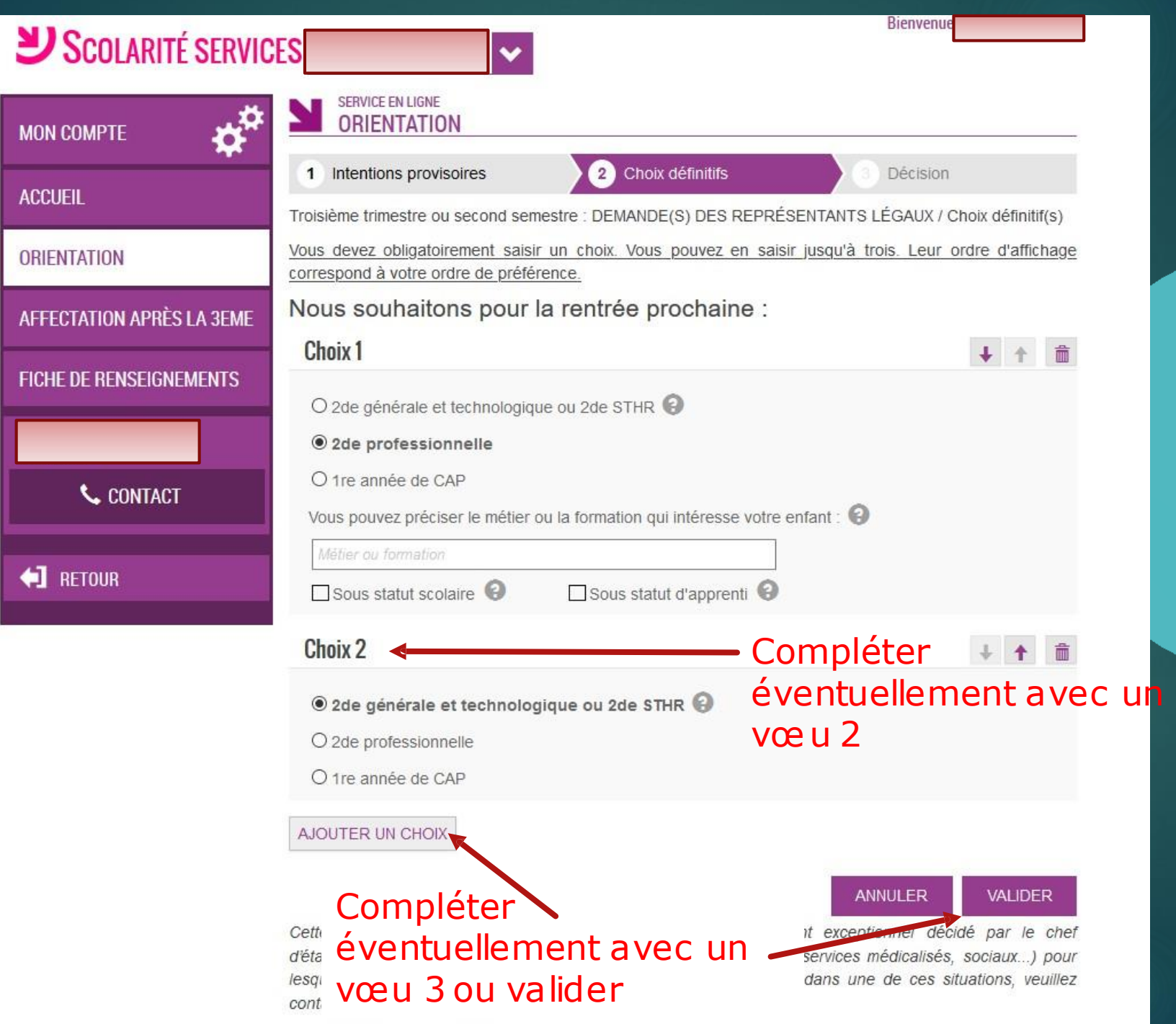

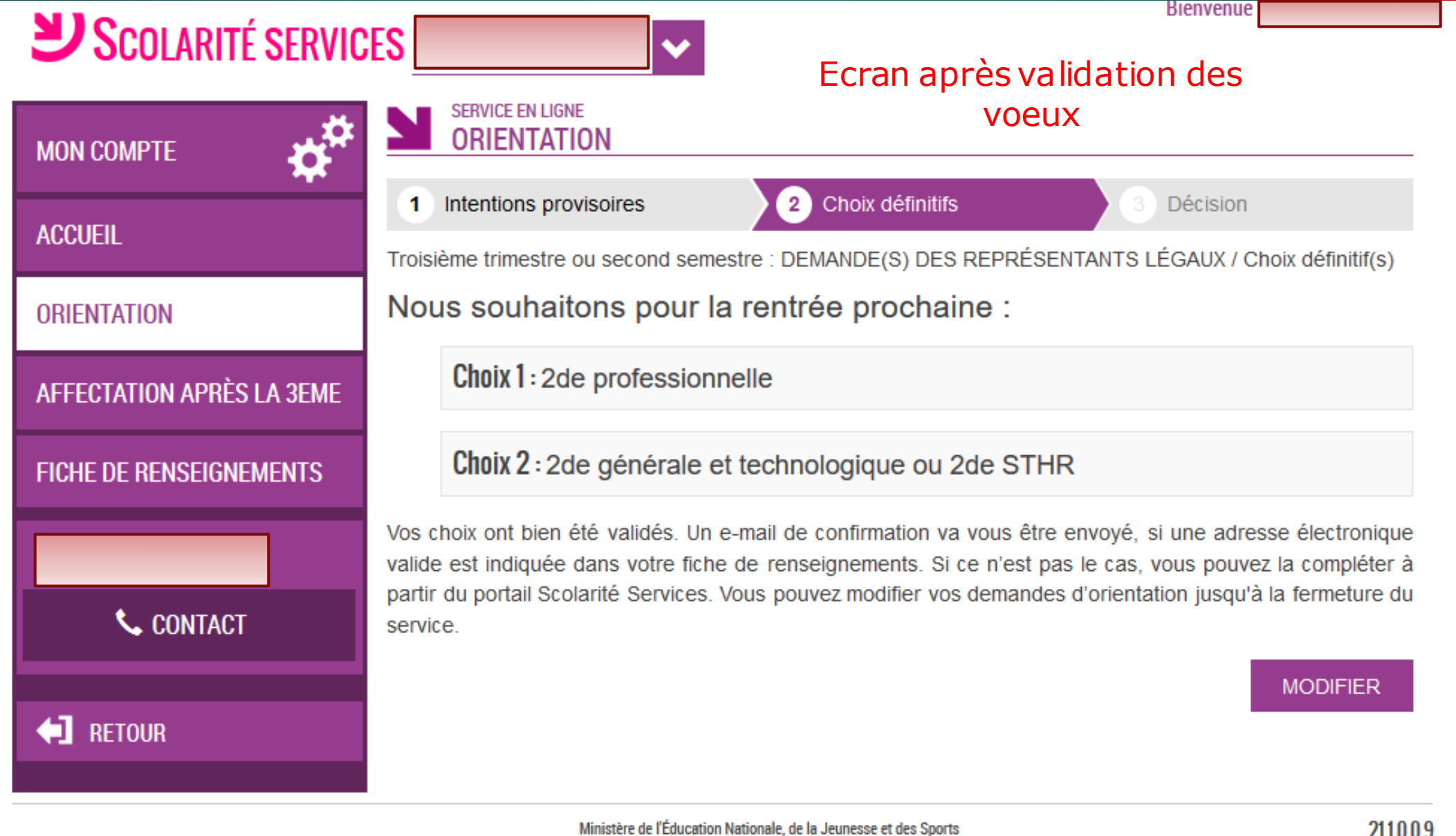

contact - accessibilité : non conforme - mentions légales mentions informatives - aide

211009

# 2<sup>ème</sup> étape : les vœux d'affectation

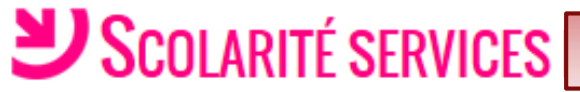

**ACCUEIL** 

**Bienvenue**  $\bullet$ **SERVICE EN LIGNE ORIENTATION MON COMPTE** Choix définitifs Intentions provisoires Décision 1 Troisième trimestre ou second semestre : DEMANDE(S) DES REPRÉSENTANTS LÉGAUX / Choix définitif(s) Nous souhaitons pour la rentrée prochaine : **ORIENTATION** Choix 1:2de professionnelle **AFFECTATION APRÈS LA 3EME** Choix 2 : 2de générale et technologique ou 2de STHR **FICHE DE RENSEIGNEMENTS** Alle AA constant the entertainment of constant mation values effectively si une adresse électronique  $Vf^{-}$ **Cliquersur Affectation** nents. Si ce n'est pas le cas, vous pouvez la compléter à Vá après la 3ème odifier vos demandes d'orientation jusqu'à la fermeture du p CONTACT Service. **MODIFIER Exercise** 

> Ministère de l'Éducation Nationale, de la Jeunesse et des Sports contact - accessibilité : non conforme - mentions légales mentions informatives - aide

21.1.0.0.9

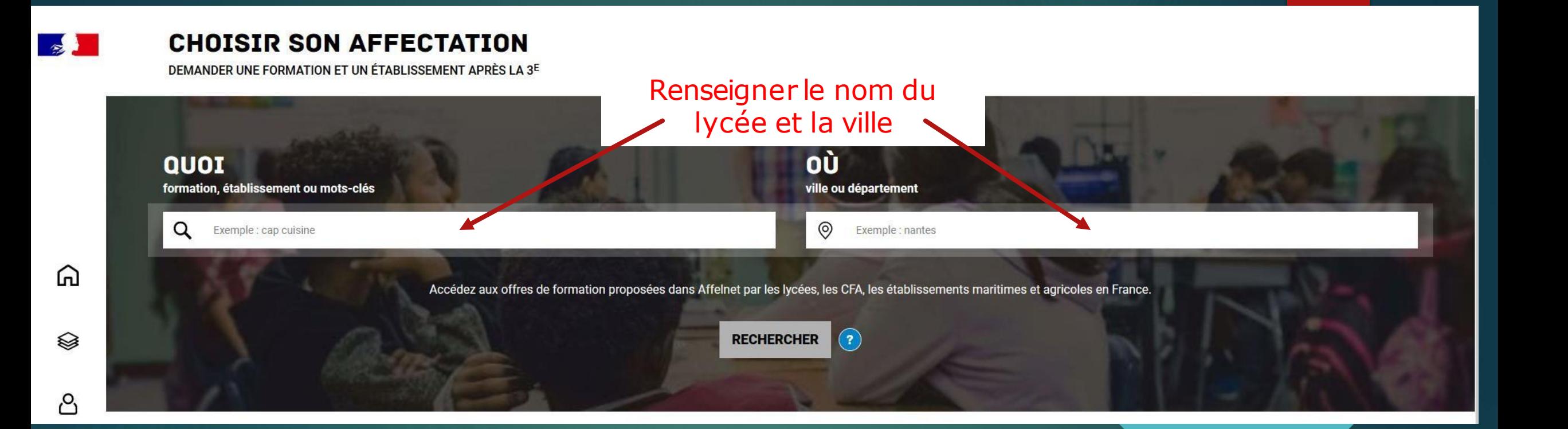

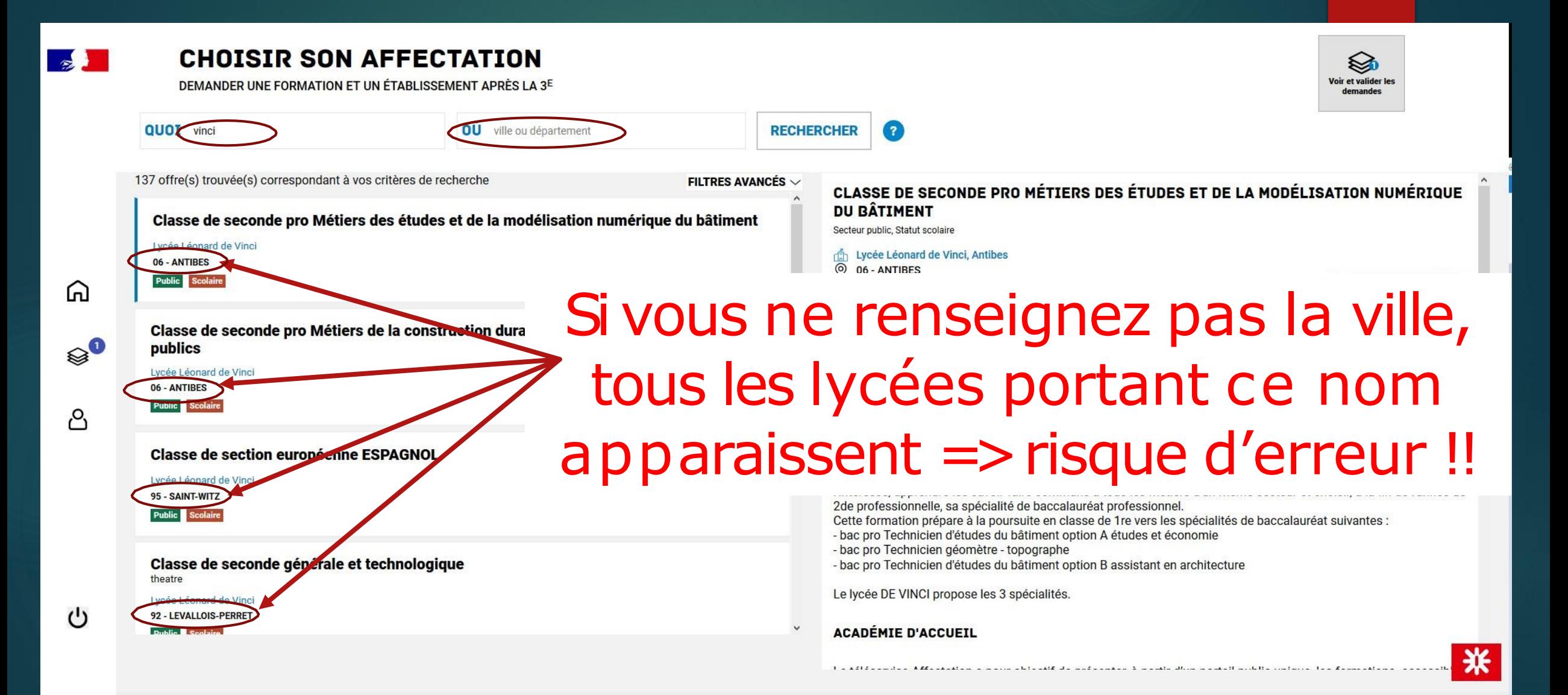

⋒

▧

P,

#### **CHOISIR SON AFFECTATION**

DEMANDER UNE FORMATION ET UN ÉTABLISSEMENT APRÈS LA 3<sup>E</sup>

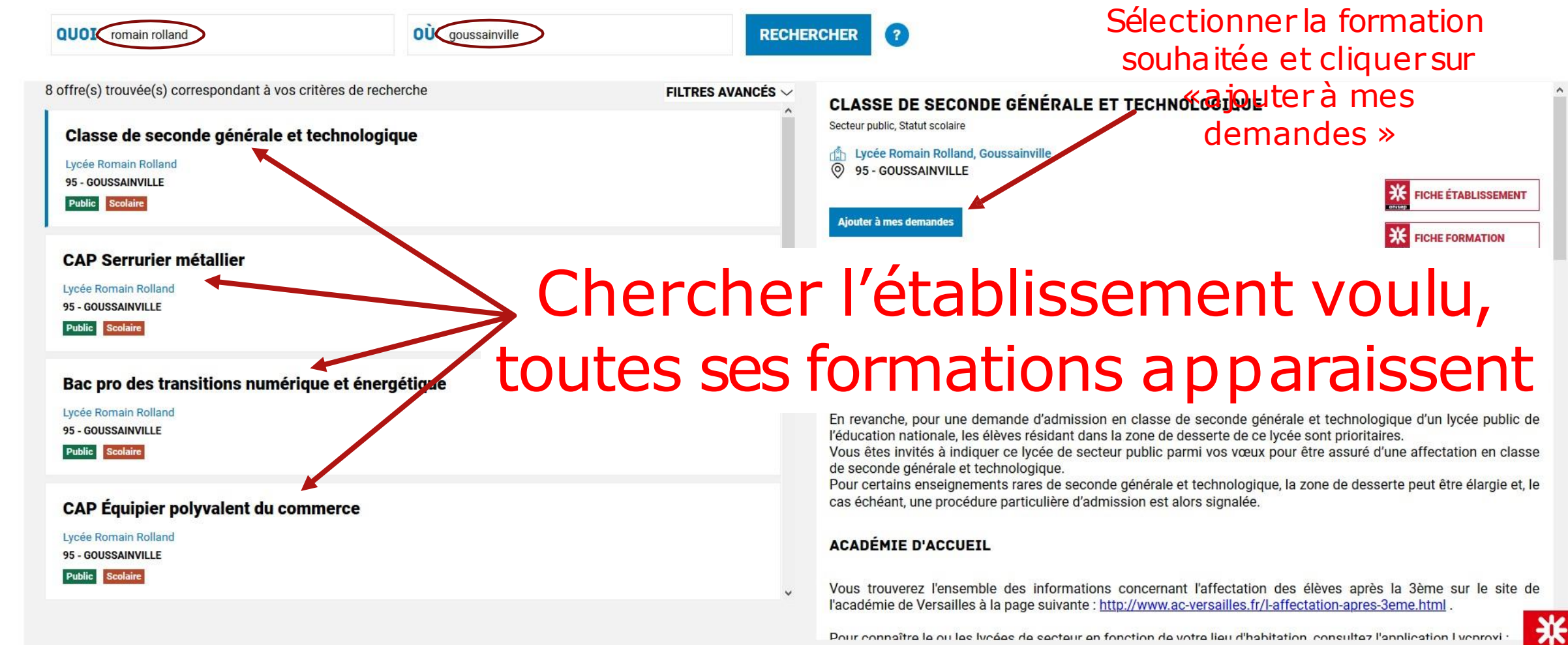

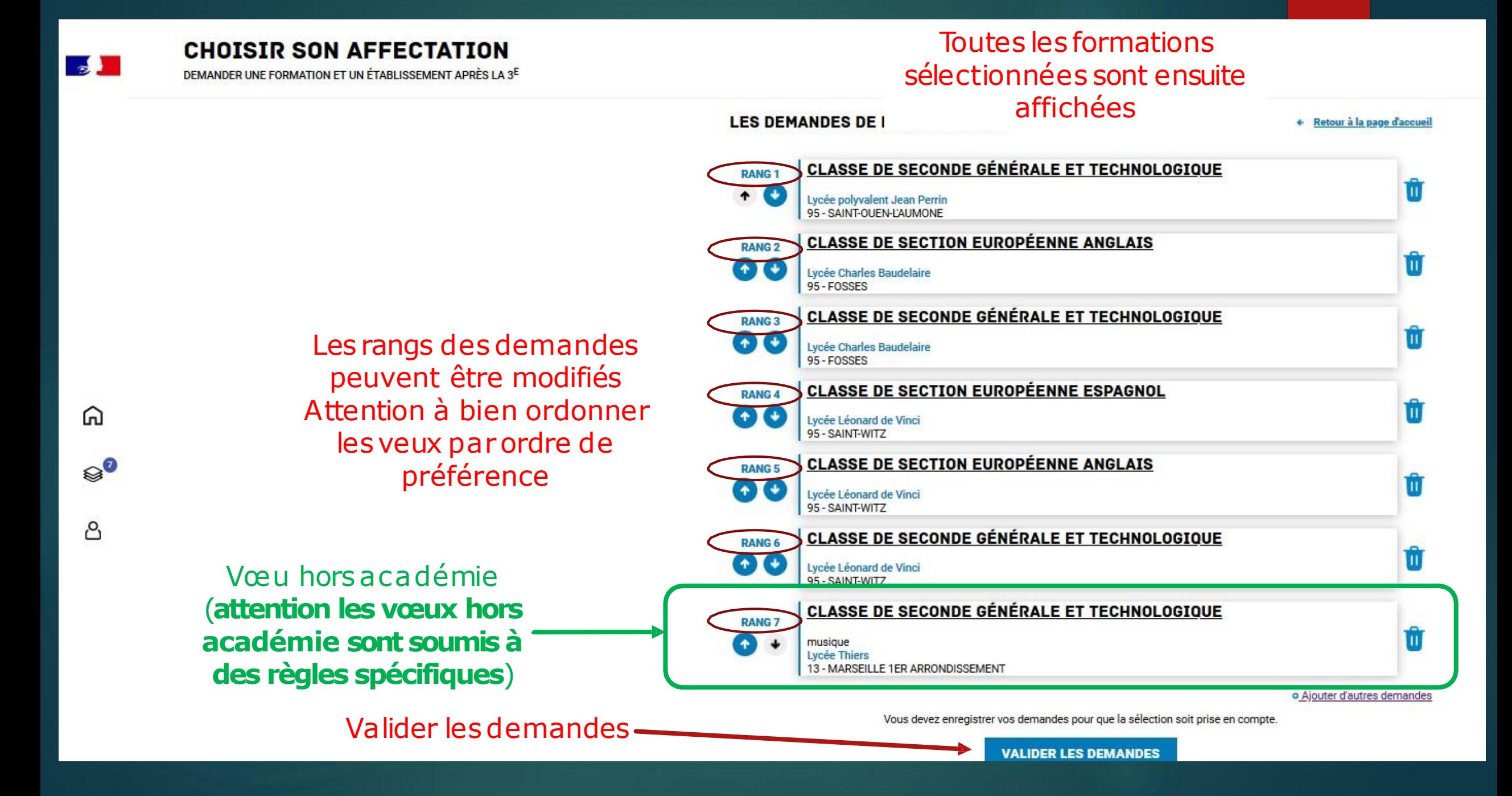

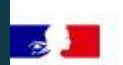

**CHOISIR SON AFFECTATION** 

DEMANDER UNE FORMATION ET UN ÉTABLISSEMENT APRÈS LA 3<sup>E</sup>

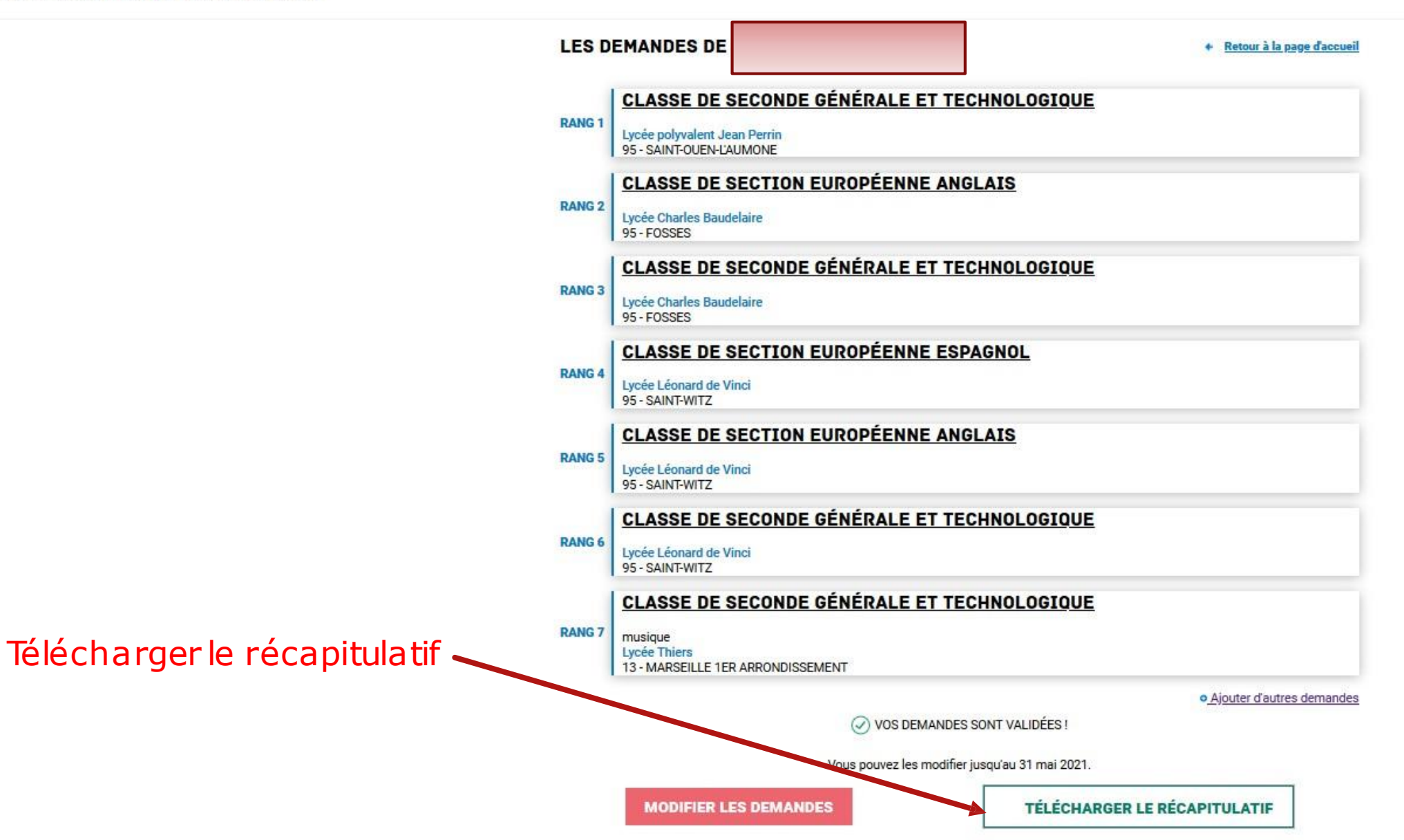

⋒

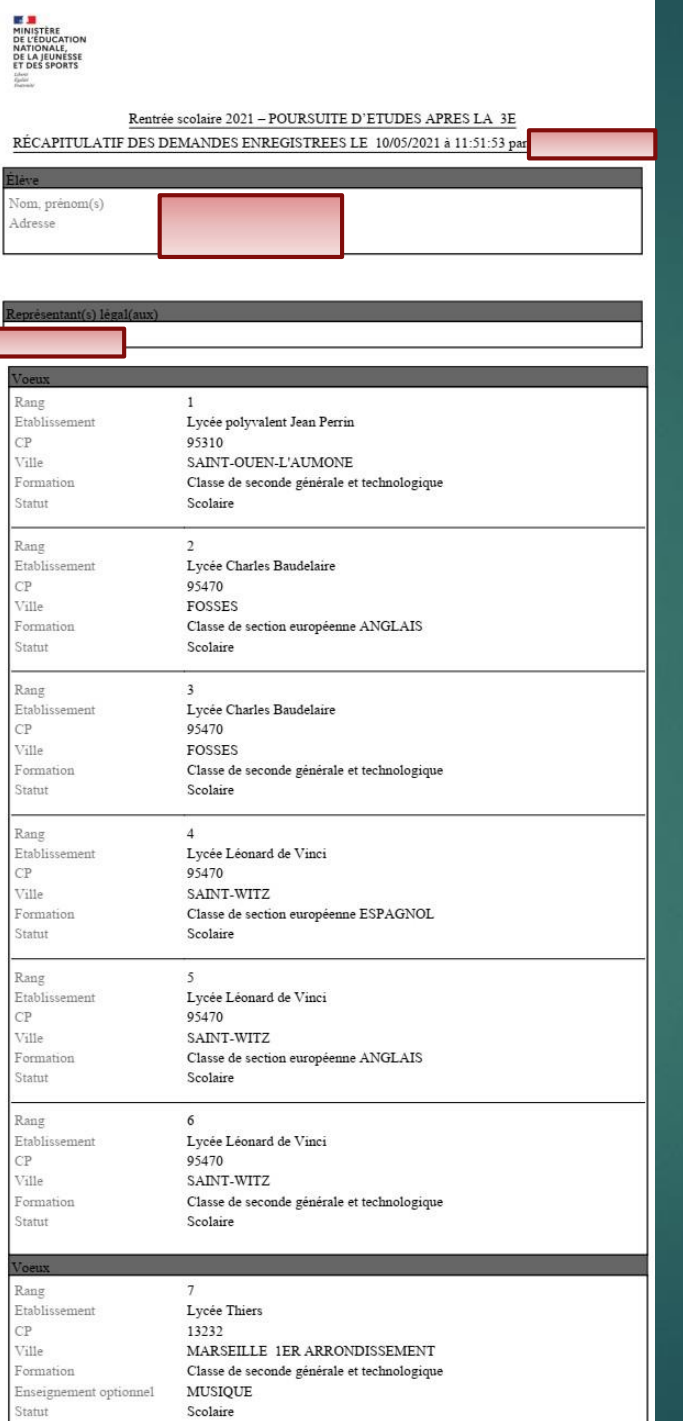

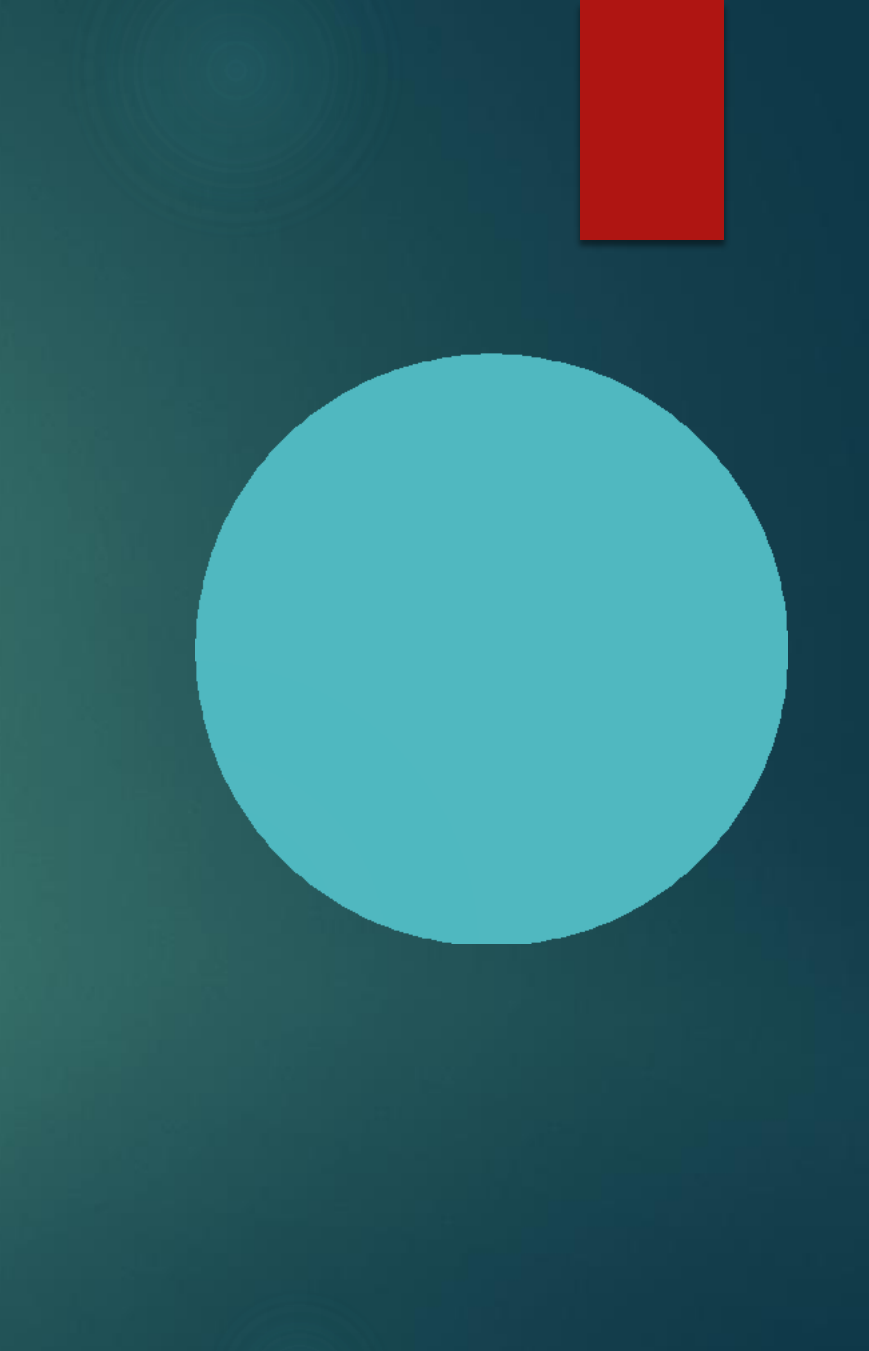

#### Après la formulation des vœux…

- ▶ Les vœux sont modifiables par les familles jusqu'au 30 mai
- ▶ Les vœux sont basculés au collège dans la nuit
- ▶ Vérification régulière du collège des vœux émis (cohérence, ordre des vœux, vœux hors académie,…), Si problème, appel aux familles
- ▶ Pour la voie GT, bien vérifier que le collège de secteur en 2GT est bien dans la liste
- ▶ Pour la voie GT si le lycée souhaité n'est pas celui de secteur, remplir la fiche n°24 de demande de dérogation disponible (la demander au professeur principal)
- ▶ Fermeture des vœux pour les familles au 30 mai
- ▶ Modifications possibles par l'établissement en accord avec les familles jusqu'au 12 juin (midi)